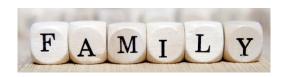

# Guidance on Live Family Vscene Sessions

## **Getting ready for online**

The staff will schedule their online sessions using a platform Vscene which is very similar to other platforms available and it is easy for parents/carers to access.

## Setting up your device

The video meetings work best on a laptop or tablet but you can access via a smart phone. Ensure your device is resting on a secure surface to reduce movement.

You may find the this quick guide to vscene helpful <a href="https://www.youtube.com/watch?v=Kbr2ATZOVeo">https://www.youtube.com/watch?v=Kbr2ATZOVeo</a>

PC/laptop – click on the link on the programme and it will take you directly to the online meeting.

Morning sessions: <a href="https://app.vscene.net/r/J63uvCQDba">https://app.vscene.net/r/J63uvCQDba</a>

Afternoon sessions: https://app-proxy.vscene.net/r/YsvKAKdRpw

• Phones – Prior to the session you will need to download the free Vscene app. Click on the links below:-

<u>Andriod</u> <u>Apple</u>

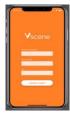

When logging on you will be asked for a room key which you will find below and on the programme.

Morning sessions: 1448452 Afternoon sessions: 1493365

You do not need a PIN number.

## **During the session**

- We ask you to join in mute and there is no pressure to have your video on. If children are included in the session, a parent must always be present.
- Please use the chat function to make comments or ask questions.
- There should be no discussions which identifies individual children or staff.
- No part of the live session will be recorded. Do not record or take pictures of any part of a livestream session.

#### After the session

We would appreciate your feedback so please let us know what you thought of the session by writing a comment in the chat function. For more information please email Catrina.O'Neil@east-ayrshire.gov.uk